# **TABLE OF CONTENTS**

| Introduction                                   |
|------------------------------------------------|
| Connecting CallExtend to Your Phone System     |
| Your CallExtend Unit                           |
| Testing the Phone System Extension Ports       |
| Cabling CallExtend to Your Phone System        |
| Inserting the Battery Backup                   |
| Understanding CallExtend Programming           |
| CallExtend's Programmable Memory               |
| Programming Format for Data                    |
| Programming Commands for Data 8                |
| Programming System Settings: PAGE 0, ROW 0     |
| Hook-Flash Duration 9                          |
| Pause between Greeting & Transfer              |
| Transfer Supervision Modes                     |
| Optional Programming 11                        |
| Programming Receptionist Extensions 13         |
| <b>Programming Direct Extension Transfers</b>  |
| Programming Single Digit Transfers from a Menu |
| Single Level Menu Transfers                    |
| Second Level Menu Transfers                    |

| Recording Voice Messages                                        | 21 |
|-----------------------------------------------------------------|----|
| Programming Format for Voice Messages                           | 22 |
| Programming Commands for Voice Messages                         | 23 |
| Recording the Main Greeting                                     | 24 |
| Recording a PAGE Message                                        | 25 |
| Recording a Transfer Message                                    | 26 |
| Recording a Busy-Don't-Answer Message                           | 26 |
| Remaining Voice Message Storage                                 | 27 |
| Erasing Voice Messages                                          | 28 |
|                                                                 |    |
| Appendix A: Data Display                                        | 29 |
|                                                                 |    |
| Appendix B: Optional Programming                                | 31 |
| Call Supervision in Phone Systems that Don't Provide Ringing to |    |
| CallExtend                                                      | 31 |
| Disconnecting Busy/Unanswered Call Transfers                    | 32 |
| When PBX Conference Calling is Enabled                          | 32 |
| When Extensions Begin with "8"                                  | 32 |
| Having CallExtend Answer Calls after Several Rings              | 32 |
| Receptionist Numbers Longer than 8 Digits                       | 32 |
| Transferring Calls to Off-Site Receptionists                    | 33 |
| Using Separate Receptionists for Port 1 & Port 2                | 33 |
| Having CallExtend PAUSE while Dialing                           | 33 |
| Having CallExtend Detect Calling Party Abandons                 | 34 |
|                                                                 |    |
| Appendix C: Troubleshooting                                     | 35 |

- i -

# Introduction

CallExtend is a two-port automated attendant that answers and routes your incoming phone calls without your intervention.

CallExtend is available in two models:

**▶** The Basic Model, with 32 seconds of voice recording capability per port.

**♦** The Deluxe Model, with 2 minutes of voice storage per port.

CallExtend can be connected to one or two analog extension ports on a PBX or hybrid key phone system that has hook-flash call transfer capability. When CallExtend answers a call, it plays a user-recorded message, inviting the caller to dial an extension or a single digit to reach a particular department. CallExtend can process up to two incoming calls simultaneously.

While playing its message and for a period of time afterwards, CallExtend listens for any digits dialed by the caller. Based on what is dialed, the call is then routed to a department, to a secondary menu, or directly to an extension. If no digits are dialed, or if "0" is dialed, the call is routed to the receptionist(s).

If desired, CallExtend can supervise call transfers, directing unanswered calls to a receptionist, or it can transfer the call to the appropriate extension and then immediately exit from the call. CallExtend is then free to handle the next incoming call

# Connecting CallExtend to Your Phone System

#### Your CallExtend Unit:

Your CallExtend package contains a CallExtend unit, a power transformer, this User's Manual, and a Programming Guide.

The CallExtend unit has ports labeled PORT 1 and PORT 2 that must first be connected to 1 or 2 analog extension ports on your phone system. A standard touchtone phone connects to the ADMIN port for programming CallExtend. The power transformer connects to the port labeled POWER and then to an A/C wall outlet.

This manual details the procedures you should follow to connect and program CallExtend. The *Programming Guide* provides a place to record your CallExtend programming.

### **Testing the Phone System Extension Ports:**

**IMPORTANT**: Before connecting CallExtend to the extension ports of your phone system, make sure that the ports are **analog** and **that they will perform incoming call transfers.** 

To test the analog port(s), first program your phone system to route incoming calls to the port(s) CallExtend will be connected to. Then connect a standard touch-tone phone to one of these extensions and make a test call into the phone system from an outside line. This call should ring the phone you have connected. Answer the call and try to transfer it to an extension. If this test transfer works, CallExtend will operate properly on this port. If you plan to use a second extension port with CallExtend, test that port as well.

CallExtend will not work on extension ports that will not perform call transfers.

# **Cabling CallExtend to Your Phone System:**

After testing the phone system's analog extension ports, you are ready to connect CallExtend to these extensions. Use standard modular cords with RJ11C connectors, as shown in Figure 1.

Your phone system should be programmed to route incoming calls to the extension port(s) CallExtend is connected to.

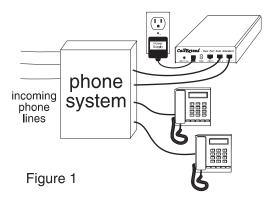

**Note:** Typically, if both ports of CallExtend are to be used, incoming calls should be routed first to the phone system extension that is connected to CallExtend's Port 1. Calls should then hunt to the phone system extension connected to CallExtend's Port 2. Do **not** have each incoming call ring simultaneously to both of the phone system extensions that CallExtend is connected to.

### **Inserting the Battery Backup:**

A standard 9-volt battery can be inserted on the back of the CallExtend unit to prevent loss of the <u>voice messages</u> during power failures (see Figure 2). CallExtend stores all of its programmed settings, except the voice messages, in non-volatile RAM, so these settings are <u>not</u> erased when there is a power failure.

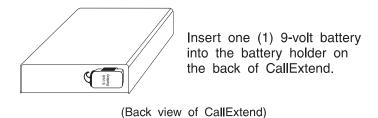

Figure 2

If the battery runs out (or if no battery is inserted in CallExtend), CallExtend will only lose the voice messages when there is a power failure. Once power is returned, it will answer calls, but it will not have a greeting to play to the caller. When CallExtend is powered on, it will light up the "Battery Low Light" on the front panel to indicate low battery voltage or no battery attached.

# Understanding CallExtend Programming

After CallExtend has been connected to your phone system, it must be programmed. CallExtend is programmed by dialing digits on a standard touch-tone phone connected to the ADMIN port of the unit.

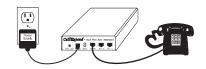

Figure 3

# **CallExtend's Programmable Memory:**

PAGES:

CallExtend's programmable memory consists of eight banks of data storage, called PAGES. Each PAGE of programming tells CallExtend how to handle call transfers. The PAGES to be programmed correspond to each first digit a caller can dial (e.g., program PAGES 1 & 2 if callers can dial <u>1</u> for sales or dial extensions <u>2</u>10, <u>2</u>20, etc.).

ROWS:

Each PAGE of CallExtend memory has room for eight ROWS of instruction sets detailing how to transfer calls.

DATA:

And each ROW on the PAGE can store up to eight fields (single touch-tone digits) of DATA.

Following is a graphical representation of this memory storage system:

|     | PAGE 0                                  |
|-----|-----------------------------------------|
| Row | 0: 0                                    |
| Row | 1: 0000000                              |
| Row | 2: [[[[[[[[[[[[[[[[[[[[[[[[[[[[[[[[[[[[ |
| Row | 3: 🔲 🗎 🗎 🗎                              |
| Row | 4: [] [] [] [] [] []                    |
| Row | 5: 0000000                              |
| Row | 6: 🔲 🗎 🗎 🗎                              |
| Row | 7: [ ] [ ] [ ] [ ]                      |

|     | PAGE 7                                  |
|-----|-----------------------------------------|
| Row | 0: [                                    |
| Row | 1:                                      |
| Row | 2: [[[[[[[[[[[[[[[[[[[[[[[[[[[[[[[[[[[[ |
|     | 3: [[[[[[[[[[[[[[[[[[[[[[[[[[[[[[[[[[[[ |
|     | 4: [[[[[[[]]]]]                         |
| Row | 5: 0000000                              |
| Row | 6: [[[[[[[[[[[[[[[[[[[[[[[[[[[[[[[[[[[[ |
| Row | 7: [ ] [ ] [ ] [ ]                      |

When you begin programming CallExtend, you will first program **PAGE 0** with your **system settings** and your **receptionist's extension.** 

Then, you will program **each PAGE of CallExtend memory that corresponds to the first digit to be dialed by the calling party.** PAGES can be programmed for direct extension dialing or single digit dialing from a menu. Last of all, you will program your **voice messages.** 

For example: If you want to have callers dial directly to extensions that start with a 1, you will program PAGE 1 of CallExtend with the instructions for direct extension dialing. If you want to have callers dial a 2 to reach extension 100, you will program PAGE 2 with the instructions for menu dialing. If you want to have callers dial a 3 to reach a second-level menu, you will program PAGE 3 with this second-level menu.

You need only program PAGE 0 and the PAGES of CallExtend that correspond to the first digits callers will be dialing.

The CallExtend Programming Guide included with this manual has a separate sheet for each PAGE of CallExtend's memory, for you to record your programming entries.

### **Programming Format for Data:**

To program CallExtend, you will dial digits on a touch-tone phone connected to the ADMIN port. All programming is done in the format <u>PAGE - ROW - COMMAND - DATA</u> that corresponds to the configuration of CallExtend's memory. As you program CallExtend, the display will prompt you as follows:

| P           | _             | Ľ                             | ď              |
|-------------|---------------|-------------------------------|----------------|
| Enter the   | Enter the ROW | Hold down the                 | Enter the DATA |
| PAGE number | number to be  | COMMAND key ( $5 =$           | (if using the  |
| to be       | programmed    | Enter Data, <b>7</b> = Review | Enter Data     |
| programmed  |               | Data) for a full second       | command)       |

When you first lift the ADMIN phone handset, CallExtend will prompt you with a **P**, asking for the PAGE number you want to program. Then, it will show an **r** to request the ROW number. Next, it will show a **C** to request the COMMAND; press and hold down the command key for at least one full second. If you use the Enter Data command, the display will show **d** to prompt you to enter your DATA; if you use the Review Data command, the DATA currently stored in this ROW of the PAGE will be displayed. Note: When using the Enter Data command to enter fewer than 8 characters of DATA, dial a single **#** sign at the end of the data to indicate you're done. For more information on CallExtend's display, see Appendix A.

For example: **To program PAGE 1,** you would lift the ADMIN phone handset, look for **P** on the CallExtend display, and:

Dial: 1 (to program PAGE 1); CallExtend will next show r.

Dial: **0** (to program ROW 0); CallExtend will next show **L**.

Dial: 5 (the COMMAND to enter DATA) -- hold the 5 down until you see d.

Dial: x (where x corresponds to the DATA you want to enter).

Dial: # if you enter fewer than 8 digits of DATA.

The **CallExtend Programming Guide** that came with this manual indicates what to dial and allows you to write down your DATA before you enter it into CallExtend.

### **Programming Commands for Data:**

When programming CallExtend, you will need to enter a **COMMAND** after the PAGE and ROW numbers to tell CallExtend whether you are Entering Data or Reviewing Data you already entered.

#### There are two DATA commands in CallExtend:

ENTERS Data into a ROW on a PAGE

**7** REVIEWS Data in a ROW on a PAGE

**Each COMMAND digit dialed on the ADMIN phone must be held down for at least one full second to be considered a legal command by CallExtend.** For example: When entering DATA into a ROW, you must hold down the **5** key (Enter Data Command) until a **d** appears on the display. Command keys are highlighted in gray in this manual to help them stand out from other digits you dial.

# Programming System Settings: PAGE 0, ROW 0

PAGE 0 of CallExtend's memory is used to set up **system information** and to enter your **receptionist extensions. ROW 0 of PAGE 0** contains **three fields that <u>must</u> be programmed** and five optional fields (described in Appendix B). To program this ROW, lift the handset on the ADMIN phone and dial as follows:

|       |   |   |   | Field 1                                                               | Field 2                                                               | Field 3                                                  |   |
|-------|---|---|---|-----------------------------------------------------------------------|-----------------------------------------------------------------------|----------------------------------------------------------|---|
| Dial: | 0 | 0 | 5 | Single digit for phone<br>system's Hook-flash<br>duration (see table) | Number of seconds 0-9<br>to wait after greeting<br>for caller to dial | Single digit for<br>Transfer Supervision<br>Mode desired | # |

Dial: **0 0 7** to review the DATA you entered & make sure it's correct.

highlighted digit = Hold this key down for at least one full second

#### **FIELD 1: Hook-Flash Duration:**

Field 1 on PAGE 0, ROW 0 should be programmed to <u>match</u> as closely as possible the hook-flash duration used by your phone system for call transfers. Find your phone system's hook-flash duration in the following table and enter the single digit **0-9** shown for that duration into Field 1:

| no hook-flash0 | 600 ms  | 5 |
|----------------|---------|---|
| 250 ms 1       | 750 ms  | 6 |
| 300 ms2        | 900 ms  | 7 |
| 400 ms 3       | 1 sec   | 8 |
| 500 ms 4       | 1.5 sec | 9 |

- 9 -

#### **FIELD 2: Pause Duration After Greeting:**

After CallExtend plays its initial voice greeting (the main greeting) to a caller, it will pause the number of seconds programmed into this field to give the caller time to dial an extension or a single digit. If the caller doesn't dial within this time, the call will be transferred to the receptionist. **Enter the number of seconds (0-9) to wait.** 

### **FIELD 3: Transfer Supervision Mode:**

This field tells CallExtend how to supervise call transfers. CallExtend can be programmed for one of three supervision modes:

Full Supervision: In this mode, CallExtend will fully supervise call transfers, looking for both busy and no answer conditions. To select full supervision mode, enter a digit 2-9 in Field 3, representing the number of rings CallExtend should hear before declaring the call unanswered and transferring it to the receptionist. Enter ★ for 12 rings or a # character (dial ## to enter a # character into this field) for 16 rings. CallExtend will send calls transferred to busy extensions directly to the receptionist without delay.

#### **Hints on Full Supervision Mode:**

- If desired, CallExtend can disconnect callers instead of transferring them to the receptionist if the extension is busy or does not answer. In this Mode, CallExtend will play the "Busy Don't Answer Message" (e.g., "That extension is not answering; please try again later.") and then disconnect the caller. To use this Mode, see Appendix B, Case B.
- CallExtend will connect a call through to an extension upon hearing a voice answer. This connection may take a moment, so the first word said by the answering party may not be heard by the caller.
- While CallExtend is supervising the call transfer, the phone system will have the call in an "On Hold" status, so the calling party may NOT hear ringing or busy tone. The caller will hear what the phone system puts out to a caller on hold.

- 10 -

- In some phone systems, ringing will not be sent to the extension originating a call transfer. In this case, CallExtend can be programmed to wait for a period of TIME before transferring to a receptionist, rather than to listen for ringback. See Appendix B, Case A for this programming.
- ⇒ <u>Busy-Only Supervision</u>: Enter a 1 in Field 3 to select this mode. In this mode, if CallExtend *detects a busy tone from the extension it is transferring the call to, it will transfer the call to the receptionist.* If ringing is heard from the extension, CallExtend will connect the call through to the extension and exit immediately. If the extension rings and is not answered, CallExtend will **NOT** send the call to the receptionist.
- ⇒ <u>Unsupervised</u>: Enter 0 (zero) in Field 3 to have CallExtend *transfer calls* without supervision. In this mode, CallExtend will connect the call through to the desired extension and then immediately exit the call. CallExtend will **NOT** send the call to the receptionist(s) if the dialed extension is busy or does not answer.

### **FIELDS 4 - 7: Optional System Programming:**

PAGE 0, ROW 0 has five additional fields that can be programmed for various optional settings. These are covered in depth in **Appendix B**, **Optional Programming**. See this appendix for additional system settings, such as how to:

- ◆ Have CallExtend answer calls on greater than 1 ring
- ◆ Have CallExtend pause during dialing
- ◆ Transfer calls to an off-site receptionist
- ◆ Allow callers to dial extensions that begin with "8"
- ◆ Direct calls answered by CallExtend's Ports 1 & 2 to different receptionists
- ◆ Use an extra hook-flash during call transfers (required by some phone systems' conference calling features)
- ◆ Have CallExtend detect calling party abandons

This page intentionally left blank

- 11 -

# Programming Receptionist Extensions: PAGE 0, ROWS 1-4

At least one receptionist extension must be programmed, into PAGE 0, ROW 1 of CallExtend. Up to four receptionist extensions can be programmed, into ROWS 1-4 of PAGE 0.

#### Calls will be transferred to the receptionist extension if:

- 1.) The caller **does not dial anything** within the time limit programmed on PAGE 0, ROW 0, Field 2.
- 2.) The caller dials a **digit not recognized** by CallExtend.
- 3.) CallExtend is programmed for the **Full Supervision or Busy-Only Supervision mode** and the conditions for receptionist transfers are met.
- 4.) The caller **dials a 0** during or after the voice greeting.

To program the first receptionist extension into PAGE 0, ROW 1, lift the handset on the ADMIN phone and dial as follows:

Dial: **0 1 5** plus an extension up to 8 digits long; if less than 8, dial **#** when done.

Dial: **0 1 7** to review the extension you entered & make sure it's correct.

highlighted digit = Hold this key down for at least one full second

To program additional receptionist extensions into PAGE 0, ROWS 2-4, dial as shown above. However, replace the ROW number (the second digit to be dialed) with the ROW number being programmed.

#### **Hints on Receptionist Extensions:**

- •CallExtend does not supervise calls sent to the receptionist. You should either program receptionist extensions that will always be answered or specify the starting extension of a phone system hunt group as the receptionist.
- •CallExtend does not hunt through multiple receptionist extensions. If more than one receptionist extension is programmed on PAGE 0, ROWS 1-4, CallExtend will transfer the first call to the first receptionist extension (in ROW 1) and the next call to the second receptionist extension (ROW 2), even if the first receptionist is available.
- \*Enter each extension number exactly as CallExtend must dial it for the phone system to transfer the call. If the phone system needs to see \*70 at the beginning of a call transfer sequence, enter \*70 at the beginning of each receptionist extension (e.g., enter \*70212 for extension 212). To have CallExtend dial a # as part of a number, program a # character in the appropriate location by dialing ## (two # signs right in a row) from the Admin phone.
- •An extension or phone number up to 16 digits long can be entered into CallExtend as the *only* receptionist. To program this, enter the first eight digits of the number into PAGE 0, ROW 1; then enter the remainder of the number into ROW 2. ROWS 3 and 4 of PAGE 0 will be ignored after this. When using a receptionist extension longer than 8 digits, you must also enter a # character (dial ## to enter a # character) into Field 7 of PAGE 0, ROW 0, as described in Appendix B, Case F. Also see Appendix B for additional receptionist options.
- •To remove an extension from the receptionist list, use a single # sign to erase the contents of the applicable ROW. For example, to erase the contents of PAGE 0, ROW 1, dial **0 1 5** (hold the **5** down for a full second) #. CallExtend will still use the extensions before and after the empty ROW on the list.

# Programming Direct Extension Transfers: PAGES 1-7

PAGES 1-7 of CallExtend's memory tell CallExtend how to respond to what callers dial. Each PAGE of CallExtend memory corresponds to the first digit dialed by the caller. For example, if a caller dials "214," CallExtend will examine PAGE 2 of its memory for instructions on how to handle the call.

If you want to have callers dial extensions directly, program the length of your extensions into ROW 0 of the PAGE(S) that correspond to the first digit(s) of your extensions. This is all the data entry you will need to do on these PAGES.

For example, if your extensions are all in the 100's (100, 101, 102, etc.), you would program **PAGE 1, ROW 0 for a 3-digit extension format**. CallExtend will accept extensions up to 8 digits long for direct extension dialing.

To program direct extension dialing, dial the following on the ADMIN phone for each PAGE that corresponds to the first digit of an extension (if your extensions begin with the digit 8, see Appendix B, Case D):

Dial: PAGE number 1-7 then 0 5 then the extension length, then: #

Dial: PAGE number 1-7 then 0 7 to review the ext length & make sure it's correct.

Example: If your phone system uses 3-digit extensions that begin with either "1" or "2" (100, 110, 200, etc.), program PAGES 1 and 2 as shown:

PAGE 1 - Dial: 1 0 5 3 #

Dial: 1 0 7 Verify the display shows 3

PAGE 2 - Dial: 2 0 5 3 #

Dial: 2 0 7 Verify the display shows 3

**Special digit dialing:** If your phone system requires that *special digits be dialed in front of an extension number when transferring calls*, you should enter the special digits **AFTER** the extension length when programming ROW 0 of the PAGE(S). For the extension length, you would enter the *total* of the special digits and the number of digits in the extension. CallExtend will insert the special digits in front of the extension a caller dials.

**Example:** The ABC Company uses extensions that begin with "5" and are three digits long (e.g., 503, 515, 532, etc.). In order to transfer a call, their phone system requires that  $\star 70$  be dialed before the extension number. CallExtend would be programmed as follows:

# Programming Single Digit Transfers from a Menu: PAGES 1-7

PAGES that are not used for direct extension transfers can be used for single-digit dialing from a menu, if desired. CallExtend is capable of performing up to two levels of menu transfers.

# **Single Level Menu Transfers:**

To program a PAGE for single level menu transfers, you will first program a **\*** into ROW 0 of the PAGE and then enter the extensions that you want calls transferred to into ROWS 1-6 of the PAGE.

For example, to have callers "dial 4 for Support," you would enter a \* in PAGE 4, ROW 0 and up to six extensions for the Support department into ROWS 1-6 of PAGE 4.

Each extension in a ROW can be up to 8 digits long (to use an extension longer than 8 digits, see the following Hints). When programming an extension shorter than 8 digits, press a single # sign to indicate that you are done entering the extension number. If you want to include a # as part of an extension, dial two # signs right in a row in the appropriate place in the extension.

**Example:** The ABC Company wants callers to be able to dial 3 for Sales and wants those calls to be sent to extension 117. To accomplish this, you would program PAGE 3 by dialing the following on the ADMIN phone:

This enters a ★ (star) into PAGE 3, ROW 0. Next, extension 117 is entered

This enters a ★ (star) into PAGE 3, ROW 0. Next, extension 117 is entered into PAGE 3, ROW 1:

 Page 3, Row 1 Dial:
 3
 1
 5
 1
 1
 7
 #

 Dial:
 3
 1
 7
 Verify the display shows 1
 1
 7

#### **Hints on Programming Menu Dialing:**

- Enter each extension number exactly as the phone system needs to see it to transfer the call. If the phone system needs to see \*70 at the beginning of an extension to transfer a call, enter \*70 at the beginning of each extension you enter in CallExtend (e.g., enter \*70117 for ext 117). You can enter an off-premise phone number, hunt group, or voice mailbox number by programming the exact digits to be dialed, including an initial "9" or "1." To have CallExtend dial a # as part of a number, program a # character in the appropriate location by dialing ## (two # signs right in a row) from the Admin phone. To have CallExtend pause during dialing, see Case H in Appendix B.
- A phone number up to 16 digits long can be entered into CallExtend as the only number in the menu list. To program this, enter a # character (dial ## to enter a # character) instead of a ★ in ROW 0 of the PAGE. Then, enter the first eight digits of the number into ROW 1 of the PAGE and enter the remainder of the number into ROW 2. ROWS 3-6 of the PAGE will be ignored after this.
- To remove an extension from a department list, use a single # sign to erase that ROW. Example: to erase the contents of PAGE 2, ROW 1, dial 2 1 5 (hold the 5 down for a full second) #. CallExtend will still use the extensions before & after the empty ROW.
- CallExtend does <u>not</u> hunt through multiple extensions on a department list. If more than one extension is programmed, CallExtend will transfer the first call to the extension in ROW 1 and the next call to the extension in ROW 2, *even if the first extension is available*. If you want calls to be sent to a hunt group, program the hunt group extensions into the phone system, and only the starting extension of the hunt group into CallExtend.

#### **Second Level Menu Transfers:**

Up to seven Second Level Menus can be programmed in CallExtend, to allow callers to dial a single digit from the Main Greeting and get:

- 1) an additional menu of single digit dialing choices, or
- 2) an information message, such as directions to the company or company hours

A second level menu is programmed on the PAGE of CallExtend memory that corresponds to the single digit the caller dials from the Main Greeting (e.g., PAGE 3 if "3" is dialed from the Main Greeting). Instead of programming a ★ in ROW 0 of the PAGE, enter a value from the following chart to fit your application:

| 9  | Allows you to enter up to six extensions on this PAGE, with each         |  |  |
|----|--------------------------------------------------------------------------|--|--|
|    | extension up to 8 digits long. Callers will dial a single digit 1-6      |  |  |
|    | from the second menu to reach the desired extension.                     |  |  |
| 0  | Allows you to enter up to three extensions on this PAGE, with            |  |  |
|    | each <b>extension up to 16 digits long.</b> Callers will dial 1, 3, or 5 |  |  |
|    | from the second menu to reach the desired extension.                     |  |  |
| #* | Allows you to have an <b>information voice message</b> rather than a     |  |  |
|    | second menu of dialing options. Callers will hear this second            |  |  |
|    | voice message and then be <b>disconnected</b> .                          |  |  |

With a 9 or 0 programmed in ROW 0 of this PAGE, callers will first dial the appropriate single digit from the Main Greeting and then hear a second voice message prompting them to dial another single digit, 1-6. The extensions to be reached by this second level of dialing are entered next:

If 9 is programmed in ROW 0: you will program ROWS 1-6 of this PAGE with the extensions callers will reach by dialing the second single digit 1-6. The digit dialed is the ROW number (e.g., the extension programmed in ROW 2 of the PAGE is reached by callers dialing "2"). Each extension can be up to 8 digits long.

If 0 is programmed in ROW 0: enter the first 8 digits of each extension in the ROW that corresponds to the digit callers will dial (1, 3, or 5), and enter the remainder of

the extension in the next ROW (e.g., if callers will dial "3," enter the first 8 digits of the extension in ROW 3 and the rest of the extension in ROW 4).

Recording the Second Level Voice Message is explained in the "Recording Voice Messages" section that follows (under the "Recording a PAGE Message" instructions). The following example shows how to program CallExtend for a second level menu:

**Example:** In their main greeting, the ABC Company asks callers to dial 4 for Technical Support; callers dialing "4" will hear a second menu allowing them to choose which of two products they want support on, so they can be directed to the appropriate technician. Callers will be prompted to dial 1 for Product A and 2 for Product B. Extension 101 will handle calls for Product A, and extension 105 will handle calls for Product B. To program this, you would program PAGE 4 by dialing the following on the ADMIN phone:

This enters a 9 into PAGE 4, ROW 0, as described in the previous chart. Next, the extensions are entered into PAGE 4, ROWS 1 and 2:

# **Recording Voice Messages**

CallExtend is available in a **Basic Model**, allowing up to <u>32 seconds</u> of digital voice storage on each port, and a **Deluxe Model**, allowing up to <u>2 minutes</u> of digital voice storage on each port. Different messages can be recorded for each port in both models, if desired. All voice storage is for outgoing messages only and is not designed for voice mail.

Both models of CallExtend allow you to record **Four Types of Voice Messages** to be heard by the calling party:

#### **MAIN GREETING:**

This is the initial message played to all callers when CallExtend answers the incoming call.

#### **PAGE MESSAGE:**

This is an optional message that will play to callers in response to the dialing of a specific digit. Each PAGE of CallExtend memory can have a single voice message associated with it. This is useful for informative messages, such as *directions to the company*, or for a message prompting callers to dial from a *second level menu*.

#### TRANSFER MESSAGE:

This is an optional message that will play to callers after they have finished dialing but before the call is connected to an extension. This message will play after the MAIN GREETING and after any PAGE MESSAGE that might be recorded. This can be used for messages such as, "Please hold while I try that extension."

### **BUSY - DON'T ANSWER (BDA) MESSAGE:**

This message plays to callers after an unsuccessful call transfer attempt, but before the call is transferred to the receptionist. This message will

generally be something like, "That extension is not answering; your call is being transferred to the receptionist."

The following chart shows the organization of CallExtend's voice storage. CallExtend's voice storage is comparable to a cassette tape, and all your messages **must** be recorded in this order:

| MAIN     | PAGE 1  |   | PAGE 7  | TRANSFER | BDA     |
|----------|---------|---|---------|----------|---------|
| GREETING | MESSAGE | / | MESSAGE | MESSAGE  | MESSAGE |

**IMPORTANT:** If you need to re-record a message, you must first ERASE the old message and then record the new one in its place. Note that only the last message you recorded can be erased and re-recorded. If you need to re-record an earlier message, erase all messages and re-record them all in the order shown above.

# **Programming Format for Voice Messages:**

CallExtend's voice messages are recorded the same way other programming is done: by using a standard touch-tone phone on the ADMIN port. The format for voice programming is: **PAGE -- ROW -- COMMAND -- SPEECH** 

Now, instead of entering DATA after a COMMAND, you will speak into the ADMIN phone handset. The COMMAND digit will still need to be held for at least one second, as were the 5 and 7 data commands, but you should <u>release</u> the COMMAND digit and see an 5 on the display to begin recording.

| P           | <b>–</b>      | E                  | 5              |
|-------------|---------------|--------------------|----------------|
| Enter the   | Enter the ROW | Hold down the      | Speak into the |
| PAGE number | number to be  | COMMAND key (see   | Admin phone if |
| to be       | programmed    | Table of Commands) | using Record   |
| programmed  |               | for a full second  | Command        |

# **Programming Commands for Voice Messages:**

Just as the digits **5** and **7** are used to **ENTER** data into CallExtend and to **REVIEW** it, other digits are used to **RECORD**, **REVIEW**, and **ERASE** voice messages.

The following table shows the **Voice Recording Commands** and their function. The most commonly used commands are shown in **bold** type.

- 1 RECORDS Message for Both Ports at PAGE, ROW
- **2** RECORDS Message for Port 1 only, at PAGE, ROW
- **3** RECORDS Message for Port 2 only, at PAGE, ROW
- 4 ERASES Message from Both Ports at PAGE, ROW
- **6** ERASES Message from Port 1 only, at PAGE, ROW
- **8** ERASES Message from Port 2 only, at PAGE, ROW
- 9 ERASES ALL voice messages; use from PAGE 0, ROW 7
- **O** REVIEWS Messages on Port 1, at PAGE, ROW
- ★ REVIEWS Messages on Port 2, at PAGE, ROW

Each voice message is programmed into a particular PAGE and ROW location. The Main Greeting, Transfer Message, and the Busy-Don't-Answer (BDA) Message are all programmed into PAGE 0, in the ROWS shown in the following chart. The PAGE Messages are programmed into ROW 7 of the PAGES that correspond to the first digit the caller will dial from the Main Greeting.

| Message          | PAGE | ROW |
|------------------|------|-----|
| BDA Message      | 0    | 5   |
| Transfer Message | 0    | Б   |
| Main Greeting    | 0    | 7   |
| PAGE Message     | 1-7  | 7   |

# **Recording the MAIN GREETING:**

The Main Greeting will be heard by all callers when CallExtend answers the incoming call. This greeting generally identifies your company and invites callers to dial an extension or dial a single digit from a menu.

**Main Greeting Example:** "You have reached the ABC Company. If you know your party's extension, you can dial it at any time. For Sales, dial 3, for Technical Support, dial 4, and for our address, dial 6. If you do not have a touch tone phone, or if you would like to speak to an operator, please stay on the line and someone will assist you shortly. To repeat this message, dial 9."

The Main Greeting is programmed on PAGE 0, ROW 7. You can either record the same greeting for both Ports 1 & 2 of CallExtend or record a different greeting for each port. To record the <u>same greeting on both CallExtend ports</u>, you would dial the following on the ADMIN phone:

Dial: 0 7 1 Speak into the Admin Phone to record the greeting; hang up when done.

Dial: **0 7 0** Listen to the greeting.

highlighted digit = Hold this key down for at least one full second

<u>Different Main Greetings</u> can be recorded on CallExtend's Port 1 & 2 by using the COMMANDS **2** and **3** in place of the **1** shown above. Different greetings are sometimes used in shared office environments or when separate day/night modes are used in the phone system. In addition to using separate greetings, you can direct the calls answered by Port 1 to a different receptionist than the calls answered by Port 2; to do this, see Appendix B, Case G.

To RECORD and REVIEW the main greeting for Port 1, you would dial the following on the ADMIN phone:

**7 2** *Speak into the Admin Phone to record the greeting; hang up when done.* 

Dial: **0 7 0** Listen to the greeting.

Then, to RECORD and REVIEW a different greeting on Port 2, you would dial:

**0 7 3** *Speak into the Admin Phone to record the greeting; hang up when done.* 

Dial: 0 7 \* Listen to the greeting.

Replaying the Main Greeting: Callers can dial "9" at any time during or just after the main greeting to hear the greeting played again from the beginning. On long messages, it is often helpful to include the option "Dial 9 to hear this message again" in the main greeting.

# **Recording a PAGE MESSAGE:**

A PAGE MESSAGE is a second-level voice message that can be played to callers who dial a single digit from the main greeting. A different PAGE Message can be recorded for each PAGE of CallExtend's memory, PAGES 1 through 7. All PAGE Messages should be recorded right AFTER the Main Greeting.

The applications for this type of message are endless but fall into two main categories, described next:

1) An **Informative Message**, such as this example:

**Example:** In their Main Greeting, the ABC Company has told callers to dial 6 to hear their address. This address message is programmed into PAGE 6, ROW 7 by dialing on the ADMIN phone as follows:

Page 6, Row 7 - Dial: 6 7 1

Say, "Our office is located at 123 Main St., Anytown, USA."

Hang up when done.

*Dial:* **6 7** 

Listen to the message.

2) A Second Level Menu Message, such as:

Example: In their Main Greeting, the ABC Company has told callers to dial 4 for Technical Support. DATA programming for this example was done on Page 20 of this manual. The second-level-menu message would be recorded into PAGE 4, ROW 7 by dialing on the ADMIN phone as follows:

Page 4, Row 7 - Dial: 4 7 1

Say, "For assistance with Product A, press 1. For assistance with

Product B, press 2." Hang up.

Dial: **4 7 0** 

Listen to the message.

# **Recording a TRANSFER MESSAGE:**

A Transfer Message can be recorded to play after the final extension or menu digit dialed by the caller (before CallExtend performs the first hook-flash). The Transfer Message is ideal for informing callers about the progress of their call, especially if CallExtend is in a supervised mode, where the calling party will not hear ringing or busy signal.

This type of message should be recorded after the Main Greeting and all PAGE Messages (if there are any) are recorded. This message is programmed on **PAGE 0, ROW 6.** To record it, you would dial on the ADMIN phone as follows:

*Dial*: **0 6 1** *Say*, "Please hold while I try that extension." Hang up when done.

Dial: 0 6 0 Listen to the message.

# Recording a BUSY-DON'T ANSWER (BDA) MESSAGE:

The Busy - Don't Answer (BDA) Message is an optional message that is only used if CallExtend is in a supervised mode (Full Supervision and Busy-Only Supervision are described on pages 10-11 of this manual). If recorded, the BDA Message will play when CallExtend is not able to transfer a call to an extension because that

**extension is busy or doesn't answer.** After trying the extension, CallExtend will retrieve the call, play the BDA Message, and then transfer the call to the receptionist.

The BDA message must be recorded <u>LAST</u>, after the Main Greeting, all PAGE Messages (if any), and the Transfer Message are recorded. **The BDA Message is recorded on PAGE 0, ROW 5,** by dialing on the ADMIN phone as follows:

Dial: 0 5 1 Say, "That extension is not answering; please hold for the receptionist."

Hang up when done.

Dial: **0 5 0** Listen to the message.

# **Remaining Voice Message Storage:**

When a message is reviewed using one of the CallExtend Review Commands (0 or ★), CallExtend will play back the voice message to the ADMIN phone <u>and</u> display a single digit in the CallExtend display. This digit represents the approximate amount of remaining voice message storage (i.e., the amount of time still available for recording more messages). Following is a chart of these single digits and their values:

| Digit displayed: | Approximate percent of total voice storage that is still available for recording messages: |
|------------------|--------------------------------------------------------------------------------------------|
| R                | All voice storage (98-100%) is available for use                                           |
| 9                | 90-97% is available for use                                                                |
| 8                | 80-89% is available for use                                                                |
| 7                | 65-79% is available for use                                                                |
| 6                | 55-64% is available for use                                                                |
| 5                | 45-54% is available for use                                                                |
| 4                | 35-44% is available for use                                                                |
| 3                | 25-34% is available for use                                                                |
| 2                | 15-24% is available for use                                                                |
| 1                | 3-14% is available for use                                                                 |
| 0                | 0-2% is available for use                                                                  |

# **Erasing Voice Messages:**

If you need to re-record a message, first erase the old message and then re-record the message in the same PAGE, ROW location. **Only the last message you have recorded can be erased and re-recorded.** If you need to re-record a message that is in between recorded messages, you should erase ALL the voice messages and begin again (this is done by dialing **0 7** and then holding **9** down for at least one second, until the Data display returns to **P**).

The chart on page 23 lists the **CallExtend Erase Commands: 4**, **6**, **8**, and **9**. To erase a message, dial on the Admin Phone in the following format:

As with all other CallExtend commands, **the ERASE command digit must be held down for at least one full second before being released.** When a message has been erased successfully, the CallExtend display will return to **P**.

# Appendix A: Data Display

To make programming easier, CallExtend uses its Data display to provide information to the user. Watch this display for help during programming, and to see the results of a Review Data Command. The display works as follows:

- **P**-- When the receiver of the ADMIN phone is picked up, the Data display will show **P** (to indicate that CallExtend is in **Programming Mode** and is waiting for a **PAGE** number to be entered).
- **r** -- Once a PAGE number has been dialed, the Data display will show **r** to indicate that a **ROW** is needed next.
- **L** -- Once a ROW number has been dialed, the Data display will show **L** (to indicate that a <u>COMMAND</u> should be entered next); remember that command keys must be pressed and held down for at least one full second before being released.
- **d** -- When the **5** key (Enter Data Command) has been held down long enough, the display changes to **d** (indicating that CallExtend is ready to receive **DATA**).
- 5 -- When the 1, 2, or 3 key (Record Voice Message Command) is held down for at least one second and then released, CallExtend shows 5 on the display (indicating that CallExtend is recording your <u>SPEECH</u> message).

After a Review Data Command, the Data display shows the contents of the PAGE and ROW specified. Each digit is shown for a second, and then the next digit is displayed. Blanks are shown as  $\square$  (small squares); an asterisk or star ( $\bigstar$ ) is shown as  $\square$  (since the display can't form the shape  $\bigstar$ ), a pound character (#) as  $\square$  and a pause as  $\square$  (a dash or hyphen). If an error occurs during programming, CallExtend beeps and shows  $\square$  (three lines).

The following chart summarizes the Data display:

| Displayed: | Indicates:                                                                                                    |
|------------|----------------------------------------------------------------------------------------------------|
| P          | waiting for a PAGE number to be entered                                                                                                    |
| ۲          | waiting for a ROW number to be entered                                                                                                    |
| Ĺ          | waiting for a COMMAND to be entered                                                                                                    |
| А          | waiting for DATA to be entered                                                                                                    |
| 5          | Speech Mode: talk into the Admin phone to record a voice message                                                                                                    |
| 11         | a ★ stored in memory                                                                                                    |
| c          | a # stored in memory                                                                                                    |
| -          | a pause stored in memory                                                                                                    |
| _          | a blank stored in memory                                                                                                    |
| Ξ          | a programming error has occurred                                                                                                    |
| R          | 98-100% of voice storage remains                                                                                                    |
| 0-9        | in a Review Data Command, indicates the digit<br>displayed is stored in memory; in a Review Voice<br>Message Command, indicates amount of voice storage<br>still available for use |

# Appendix B: Optional Programming

Some phone systems require additional system settings beyond the basic ones detailed in the section, "Programming System Settings: PAGE 0, ROW 0." These optional settings are programmed into the various fields of PAGE 0, ROW 0, and they are described in the cases in this Appendix.

If none of the cases in this Appendix applies to your installation, you need only program Fields 1, 2, & 3 as described on pages 9-11; the default values for Fields 4-8 will be used by CallExtend automatically. When you review the data after entering it, you will see blanks (**a**) for the fields you didn't program.

Record your PAGE 0, ROW 0 settings here. To program, dial on the Admin Phone:

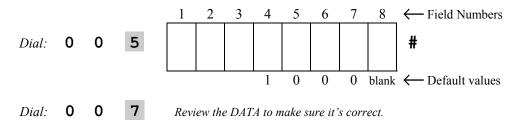

**NOTE:** To program any of the optional settings into Fields 3-8, program <u>all</u> the fields prior to and including the desired field. (If programming an optional setting into Field 2, program Fields 1-3, not just 1 & 2.) Next, press # to leave the remaining fields blank; this will cause CallExtend to use the default values for them. **Example: to change the value of Field 6, program Fields 1-6 and then press #.** See pages 9-11 to program Fields 1-3; use the default values shown for the other fields, unless one of the cases in this Appendix indicates otherwise.

Case A: Fully supervise call transfers in phone systems that don't provide ringing or busy tones to CallExtend. <u>Field 4</u> can be set to 0 (zero) to have CallExtend interpret the number 2-9 in Field 3 (Transfer Supervision Mode) to be a

time period, rather than a number of rings. In this case, Field 3 represents the amount of time (in 4-second increments) CallExtend will wait before transferring an unanswered call to the receptionist(s). **Example:** if Field 4 is set to 0 (zero), a 3 in Field 3 would tell CallExtend to wait 12 (4 x 3) seconds.

Case B: Disconnect supervised calls if the desired extension is busy or doesn't answer, instead of transferring the caller to the receptionist. CallExtend will play the "Busy - Don't Answer Message" (e.g., "That extension is not answering; please try again later.") and then disconnect the caller. To use this option, put a 0 (zero) in Field 8 and set Field 3 to the number of rings 2-9 CallExtend should hear from an extension before declaring the call unanswered. If desired, you can have calls to a busy extension be disconnected but have calls to ringing extensions be cut through without further supervision by CallExtend; to do this, put a 0 (zero) in Field 8 and a 1 (one) in Field 3.

Case C: Supervise calls on phone systems that are programmed for conference calling. If the phone system's conference calling feature requires that an extra hookflash be used to retrieve a call for a second transfer, <u>Field 4</u> should be set to 3. In this case, CallExtend will do an extra hook-flash when transferring busy/unanswered calls to the receptionist.

Case D: Allow callers to dial extensions that begin with 8. If you want callers to be able to dial an extension beginning with 8, set <u>Field 5</u> to the extension length (1-8 digits).

Case E: **Have CallExtend answer calls after** *x* **number of rings, instead of on the first ring.** Program Field 6 to the number of times you want CallExtend to ring before it answers the call (e.g., "4" to answer on the fourth ring). Set this field to 0 (zero) or 1 (one) to have CallExtend answer on the first ring.

Case F: Direct calls to a receptionist extension longer than 8 digits or to an outside phone number. First program a # character into Field 7 (dial ## to enter a # character into this field). Then, program the receptionist extension as follows: In

PAGE 0, ROW 1, enter the first 8 digits of the extension or phone number. In PAGE 0, ROW 2, enter the remainder of the number. After this, CallExtend will direct calls to the receptionist to the complete number entered into ROWS 1 and 2 of PAGE 0. In this case, only one receptionist can be entered.

**NOTE:** When using an outside phone number as the receptionist, you may need to modify <u>Field 8</u>. If CallExtend dials an outside phone number and then immediately exits the call, some phone systems will not connect the caller to the outside phone line. If this is the case, program Field 8 to the number of seconds (2-9) CallExtend should stay on the line after dialing the receptionist's number, before it exits the call and connects the caller through.

Case G: Have calls answered by CallExtend's Port 1 be directed to a different receptionist than calls answered by Port 2. Program a 1 (one) into Field 7 and program the receptionist extensions as follows: In PAGE 0, ROW 1, enter the extension to serve as receptionist for CallExtend's Port 1, up to 8 digits. Enter any remaining digits in ROW 2; if none, leave ROW 2 blank. In PAGE 0, ROW 3, enter the receptionist extension for CallExtend's Port 2, up to 8 digits. Enter any remaining digits in ROW 4; if none, leave ROW 4 blank.

Case H: Have CallExtend PAUSE while dialing. CallExtend can be programmed to pause between digits when dialing extensions or outside phone numbers. Each "pause" is 2 seconds in length, and multiple pauses can be used. To program a pause into CallExtend, program the dialing string normally; at each spot you want CallExtend to pause while dialing, enter a pause character by dialing #★ on the ADMIN phone (a single # sign followed immediately by a single ★ without a significant delay). The pause counts as a single digit and uses one space in CallExtend's memory; when reviewing data, you will see a — (dash or hyphen) for each pause.

**NOTE:** CallExtend automatically pauses 2 seconds after dialing the first digit of an extension or phone number that begins with  $\mathbf{8}$ ,  $\mathbf{9}$ ,  $\mathbf{0}$ ,  $\bigstar$ , or a # character. If a  $\# \bigstar$  pause is added after the initial  $\mathbf{8}$ ,  $\mathbf{9}$ ,  $\mathbf{0}$ ,  $\bigstar$ , or # character, CallExtend will pause a total of 4 seconds before dialing the next digit.

Case I: **Have CallExtend detect Calling Party Abandons.** In addition to controlling the Pause Duration after the Main Message, <u>Field 2</u> represents how CallExtend will interpret call abandon signals (a short interruption in line feed current) from the phone system. This programming is useful if the calling party hangs up during the Main Message or during the pause afterwards. If an abandon is detected, CallExtend will return to an idle state without sending the call to the receptionist.

- Entering a digit 0-9 in Field 2 will cause CallExtend to look for an interrupt duration of 400 ms as a call abandon. If CallExtend doesn't see this interrupt, it will pause the number of seconds corresponding to the digit programmed (to allow the caller to dial) and then transfer the call.
- Entering a ★ character in Field 2 will cause CallExtend to look for an interrupt duration of 80 ms as a call abandon. If CallExtend doesn't see this interrupt, it will pause 5 seconds to allow the caller to dial, and then it will transfer the call.
- Entering a # character in Field 2 (dial ## to enter a # character into this field) will disable the call abandon detect feature and allow a 5 second pause duration.

- 33 -

# Appendix C: Troubleshooting

If you experience problems when installing CallExtend, the following examples may assist you in troubleshooting:

# **Call Transfer Examples:**

#### Calls are not being transferred, and touch-tone digits are heard by the caller:

- 1. The hook-flash duration setting in CallExtend may be too short for the phone system. Check the "Hook-Flash Duration" Field (the first field of PAGE 0, ROW 0) to make sure it is set to correspond to the hook-flash duration setting in the phone system.
- 2. Make sure that the phone system analog ports CallExtend is connected to are programmed for call transfers. To test this, see page 2.
- 3. Make sure CallExtend has been programmed to dial any prefix digits that are needed in front of extension numbers when transferring calls.

The caller dials to select a department or extension, and the call is dropped without touch-tone digits being heard: The hook-flash duration CallExtend is using when transferring calls may be too long for the phone system. Change the value programmed into the first Field of PAGE 0, ROW 0 to a lower value that matches the hook-flash duration setting in the phone system.

The caller dials a single digit but is not transferred to an extension: Make sure that ROW 0 on that single digit's PAGE is set to ★ (star). Also, review the data in ROWS 1-6 on the PAGE, to make sure that the desired extensions have been programmed.

A call is transferred to an extension, but that extension only rings briefly before the call is transferred to the receptionist: Set the "Transfer Supervision Mode" field in PAGE 0, ROW 0 to a higher number of rings (see "Programming System Settings: PAGE 0, ROW 0").

# If a call is not answered by the extension it was transferred to, it is <u>not</u> being transferred to the receptionist:

- 1. The "Transfer Supervision Mode" setting in PAGE 0, ROW 0 may be set to zero or one. This causes CallExtend to transfer the call without answer supervision. See "Programming System Settings: PAGE 0, ROW 0" to change this value.
- 2. If this problem occurs when CallExtend is set to fully supervise call transfers, check the extensions entered into ROWS 1-4 of PAGE 0, to make sure they are valid extensions.
- 3. Make sure your telephone system can make a second call transfer from the analog ports without any restrictions.
- 4. If the conference calling feature on your phone system causes an extra hookflash to be needed for the second call transfer, see Appendix B, Case C.

# CallExtend seems to tie up a phone line for a long period of time without transferring a call:

- 1. This may occur because the phone system does not pass a calling party abandon signal (interruption in line current) to the CallExtend extension, or the phone system passes a shorter signal to CallExtend than CallExtend is programmed to recognize. Check the programming referred to in Appendix B, Case I.
- 2. If CallExtend does not have a proper receptionist extension programmed into it, it will not be able to transfer callers who wait on the line to reach the receptionist (e.g., if they are calling from a rotary phone); thus, these callers may be kept on the line indefinitely. Verify that there is a valid receptionist extension entered in PAGE 0, ROW 1.

### **Voice Message Problems:**

The greeting is played twice to callers: With some phone systems, if an extension does not answer a transferred call, the call is automatically returned to the extension that originated the call transfer. In this case, calls will be transferred back to CallExtend if they are not answered by the appropriate extension. When the call is transferred back to CallExtend, it looks like a new call, so CallExtend plays its greeting to the caller. Program the phone system to not transfer calls back to the ports used with CallExtend. If this cannot be done, extend the phone system's extension recall timer, or change CallExtend to Supervised mode.

CallExtend answers calls but does not play any messages to the caller: The voice messages may have been erased by a power failure and should be re-recorded. Also, check the "Batt. Low" light on CallExtend; if this light is on, a new battery should be inserted in the battery backup prior to re-recording the messages.

CallExtend allows calls to be transferred, but the Transfer Message and BDA Message are not being heard by the caller: These messages may have been rerecorded after they were originally recorded, without being erased first. Whenever you need to re-record a message, you must first erase the old one. Erase all messages and re-record them all, in the order described on page 22.

A voice message stops part-way through (always at the same place), and the caller is immediately transferred to an extension or the receptionist: Part of the voice message may sound like a touch-tone digit to CallExtend, causing the call to be transferred. If the digit is programmed, CallExtend will transfer the caller to the appropriate department; if it is not programmed, the caller will be transferred to the receptionist. Erase all voice messages and re-record them all, in the order described on page 22.

A voice message stops part-way through <u>at a random point</u>, and there is a pause before the call is disconnected or is transferred to the receptionist: CallExtend may be located near a transformer or power supply that emits a strong magnetic field, causing CallExtend to lock up. Relocate the CallExtend unit.

### **How to Reach Customer Support:**

If you encounter problems you are not able to resolve with your CallExtend system, contact your CallExtend dealer or Call Management Products Inc., Broomfield, Colorado, at (303) 465-0651 or (800) 245-9933.

## **Returning a CallExtend for Repair:**

If you suspect that your CallExtend may need repair, contact our Customer Support Department from the site where CallExtend is connected. A technician will ask you some questions about the installation and will go through some tests over the phone.

If the Customer Support technician determines that the CallExtend needs to be returned for repair, he or she will issue you a **Return Merchandise Authorization** (RMA) number.

CallExtend comes with a 1-year warranty on parts and labor. If the manufacture date on the bottom of the CallExtend is over 12 months old, a photocopy of the actual sales receipt is required to prove the purchase date. Out-of-warranty repairs are available.

### **Warranty:**

Call Management Products Inc. (CMP) warrants this product, so far as the same is of its own manufacture, against defects in material and workmanship under the normal use and service for which it was designed, for a period of one year from date of initial end user purchase. CMP's obligation under this warranty is limited, however, to the replacement or repair, at its option, to a part or parts determined by it to be defective. Necessary packaging and transportation costs for the return of the goods shall be paid by the buyer. All replacement or repaired goods will be returned prepaid by CMP. This limited warranty does not include damage resulting from accident, abuse, or non-factory modification of the product.

CMP shall under no circumstances be liable for any special, indirect, or consequential damages owing to failure of the product. SELLER MAKES NO WARRANTY OF FITNESS OR MERCHANTABILITY AND NO OTHER WARRANTY, ORAL OR WRITTEN, EXPRESS OR IMPLIED, EXCEPT AS SPECIFICALLY SET FORTH HEREIN.

#### **FCC Notice:**

- 1.) This equipment complies with Part 15 and Part 68 of the FCC rules. On the bottom of the CallExtend unit is a label that contains, among other information, the FCC registration number and the ringer equivalence number (REN) for this equipment. If requested, this information must be provided to the telephone company.
- 2.) This equipment uses the following USOC jacks: RJ11C.
- 3.) The Ringer Equivalence Number (REN) is used to determine the quantity of devices that may be connected to the telephone line at one time. The REN characterizes the load placed on the telephone company alerting (ringing) power source by this product, as a ratio to a standard mechanical bell-type ringer. Excessive RENs on the telephone line may result in the devices not ringing in response to an incoming call. In most, but not all areas, the sum of the RENs should not exceed five (5.0). To be certain of the number of devices that may be connected to the line, as determined by the total RENs, contact the telephone company to determine the maximum REN for the calling area.
- 4.) If this equipment causes harm to the telephone network, the telephone company has the right to discontinue service temporarily on the line to which this product is connected. The telephone company will notify you in advance if temporary discontinuance of service is required. If advance notification isn't practical, the telephone company will notify you as soon as possible. Also, you will be advised of your right to file a complaint with the FCC if you believe it is necessary.

- 5.) The telephone company may make changes in its facilities, equipment, operations, or procedures that could affect the operation of this equipment and could make it incompatible or less compatible. If this happens, the telephone company will provide advance notice in order for you to make the necessary modifications to maintain uninterrupted service.
- 6.) If trouble is experienced with this equipment, please contact your local dealer or Call Management Products Inc. (CMP) for repair or warranty information. If the trouble is causing harm to the telephone network, the telephone company may request that you remove the equipment from the network until the problem is resolved. Under no condition is any equipment to be sent to CMP without contacting CMP in advance for return authorization.
- 7.) No repairs can be done by the customer.
- 8.) This equipment cannot be used on telephone company provided coin service. Connection to Party Line Service is subject to state tariffs.
- 9.) This equipment is hearing-aid compatible.

- 39 -

# CallExtend

**User's Manual** 

Rev. 96A0411

Call Management Products Inc. reserves the right to make improvements to the product described in this manual at any time and without notice.

This manual is copyrighted. All rights are reserved. This document may not, in whole or part, be copied, photocopied, reproduced, translated, or reduced to any electronic medium or machine readable form without prior consent, in writing, from Call Management Products Inc.

Copyright 1996 by Call Management Products Inc., Broomfield, Colorado.